## Requesting Access to the MPC Wiki

This page describes how to request access to the MPC Wiki.

## **HHS Staff:**

Email Christine Newkirk (MPCFNLCR@nih.gov) to be added to the Moonshot Pediatric Core Wiki Page.

## All other users:

Colleagues who do not have an NIH account through iTrust and need access to the NCI Wiki must use the following procedure to get a federated Wiki account.

- 1. Navigate to the NCI Registration Portal. The iTrust page appears.
- 2. Open the Account Type list.

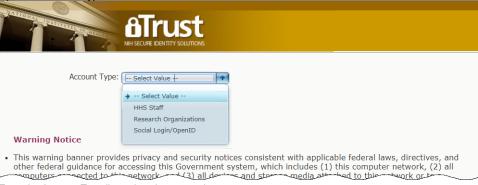

- 3. From the Account Type list, select the appropriate account:
  - a. Research Organizations: Find your current organization and log in using your organization credentials. If your organization is not on the list, you will have to use the Social/Open ID.
  - b. Social Login/OpenID: You must use a Google account to use this option.
- 4. Enter your login credentials for the selected account type.
- 5. This Access Page appears:

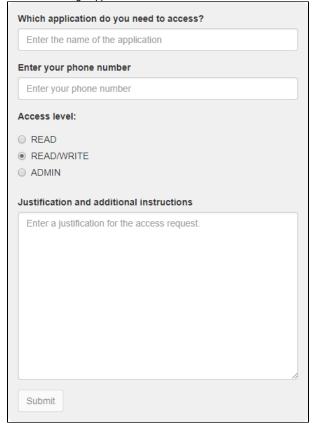

- 6. Select the **READ/WRITE** access level.
- 7. In the additional information field, specify the following information:

- The application to which you require access (Moonshot Pediatric Core Wiki Page)
  Your Network group (PI-DDN or FusOnC2), your PI, and your Institution.
  8. Email Christine Newkirk (MPCFNLCR@nih.gov) if you have any questions. Access should be granted within 48 hours.